### 山ノ内町旅先納税 加盟店様向け説明会資料

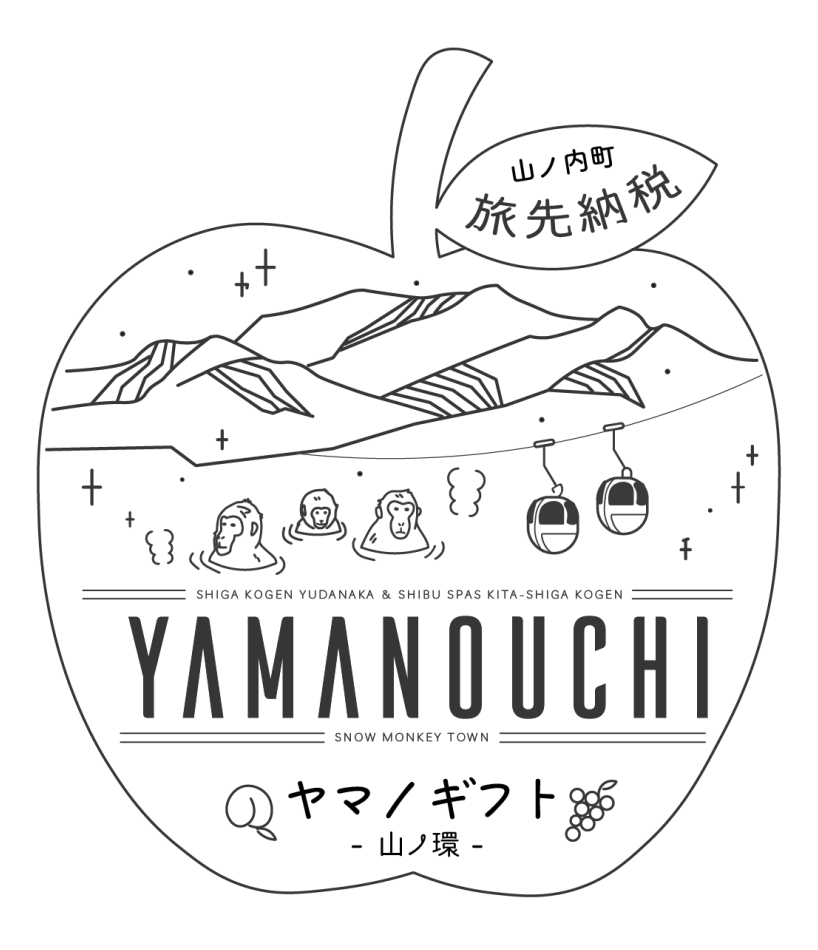

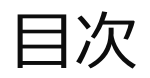

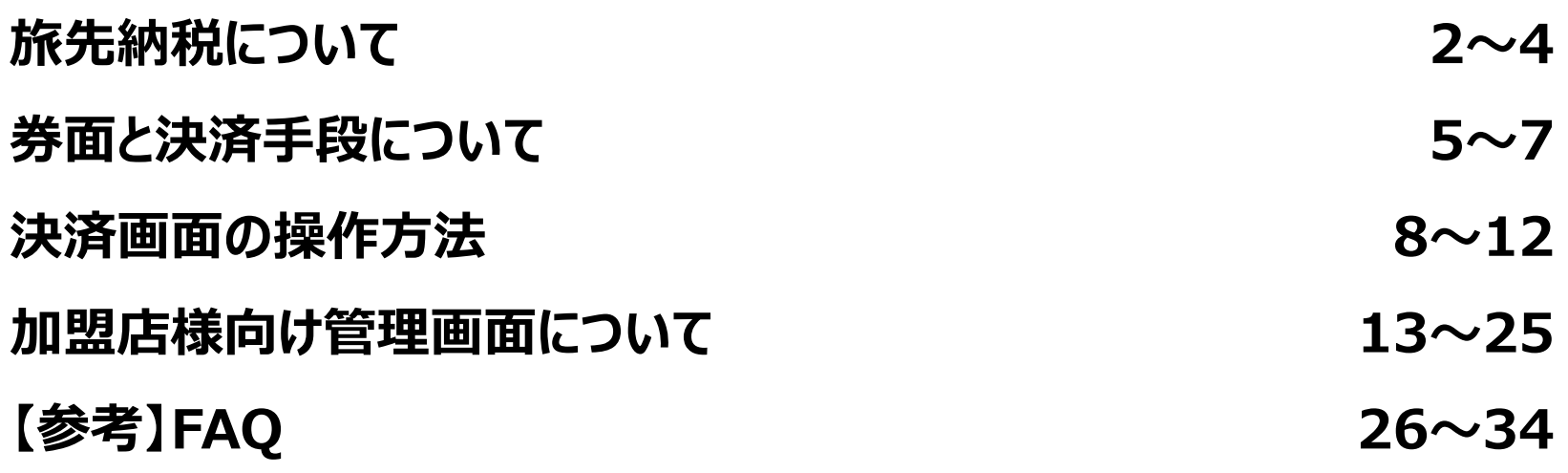

# **旅先納税について**

## **旅先納税とは**

旅先納税とは、ふるさと納税の返礼品としてe街ギフトを利用することで、"旅行中"に寄附をし、"その 場で即座に"e街ギフトを受け取り、"市町村内のお店で"使用できる仕組みです。

\*旅先納税は株式会社ギフティの登録商標です

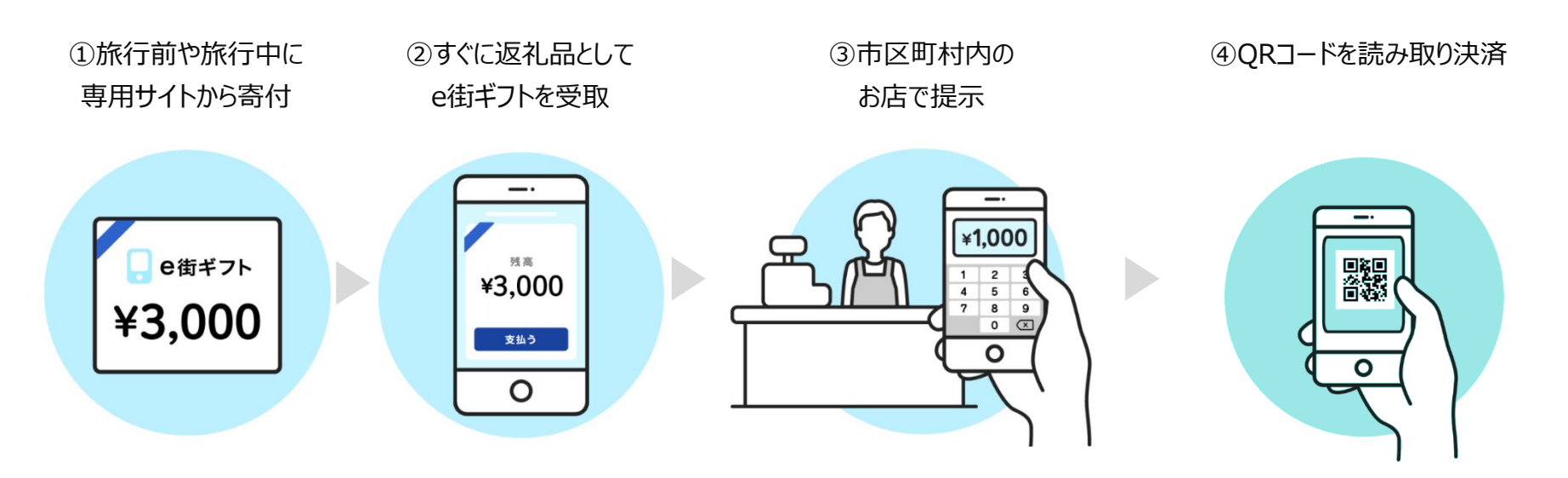

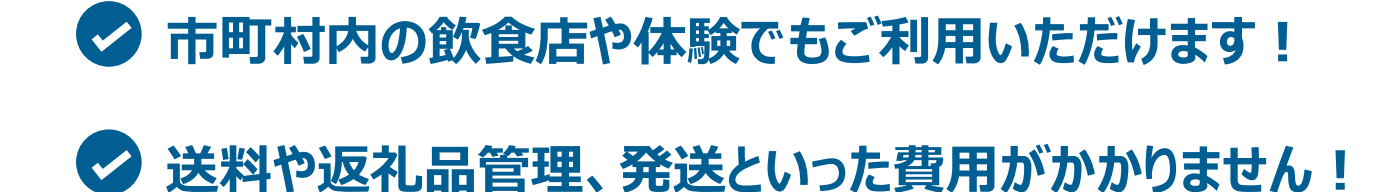

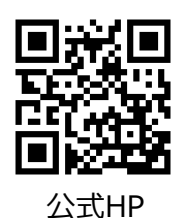

旅先納税

# **ふるさと納税の新しい形「旅先納税」**

本日時点で全国33自治体に採用をいただいており、長野県では軽井沢町に続いて2番目の実施と なる予定です。

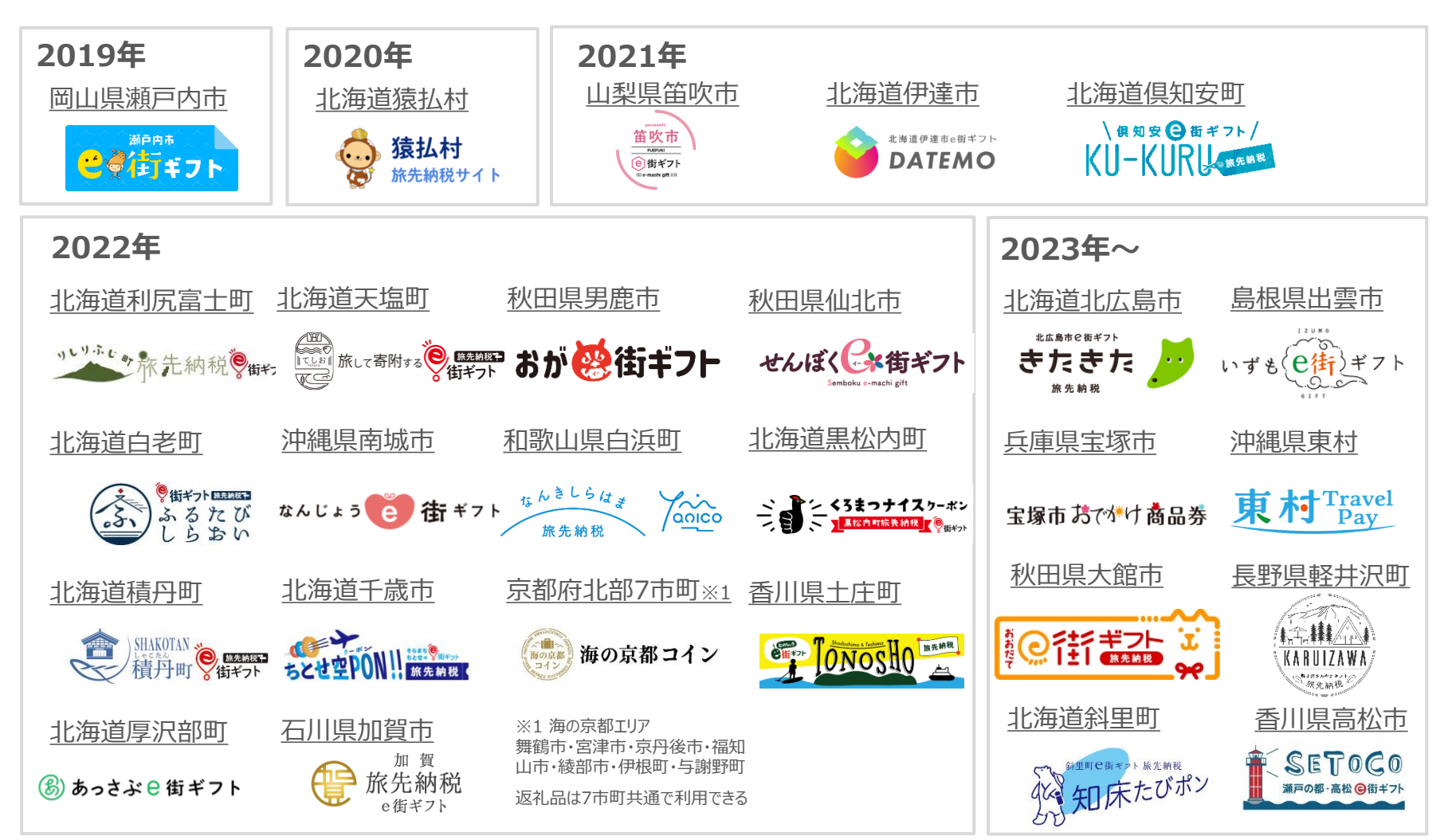

# **券面と決済手段について**

**券面イメージ**

#### 山ノ内町旅先納税の返礼品は、山ノ環(ヤマノギフト)です。

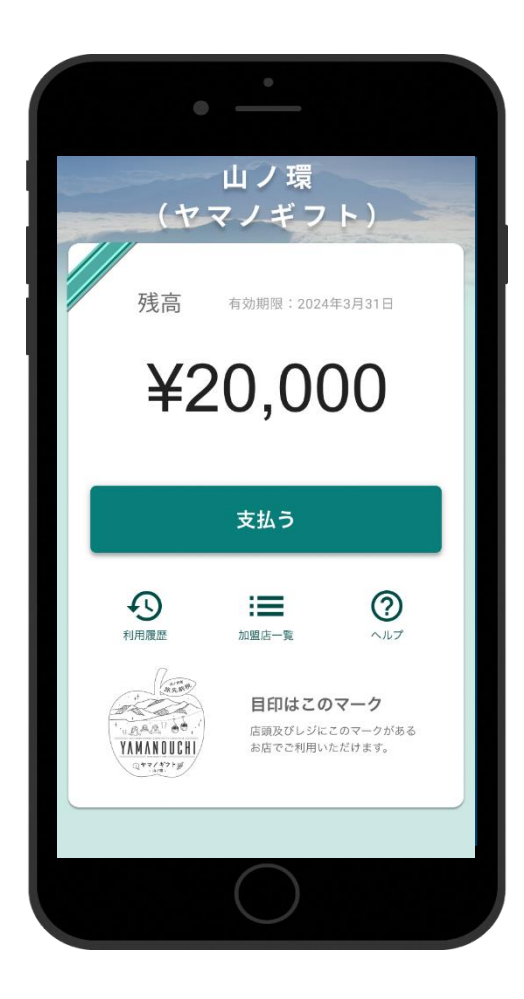

- ✓ **寄附金額の3割分**が山ノ環(ヤマノギフト)として返礼されます
- ✓ 山ノ環(ヤマノギフト)は**1円単位で利用**できます
- ✔ 山ノ環(ヤマノギフト)残高が料金に満たない場合は、 残額を現金等で支払っていただくようご対応ください
- ✓ 山ノ環(ヤマノギフト)の有効期限は寄附から**180日間**です

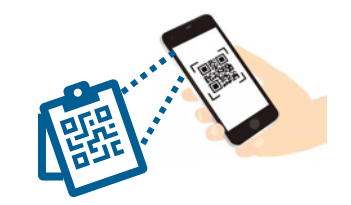

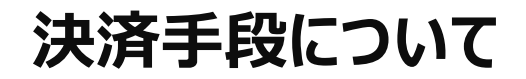

信州プレミアム食事券、全国旅行支援の信州割電子クーポンと同様システム、決済手段です。

#### **店頭設置型QRコード**

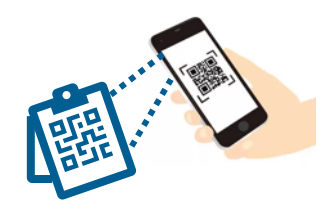

山ノ環(ヤマノギフト)で利用したい金額を利用者が入力し、 店頭に設置した決済QRコードを読み取り決済する方式です。 加盟店様は、必ず利用完了画面の店名と金額をご確認ください。

# **決済画面の操作方法**

# **ユーザーフロー概要 〜e街ギフト利用(QR読取)〜**

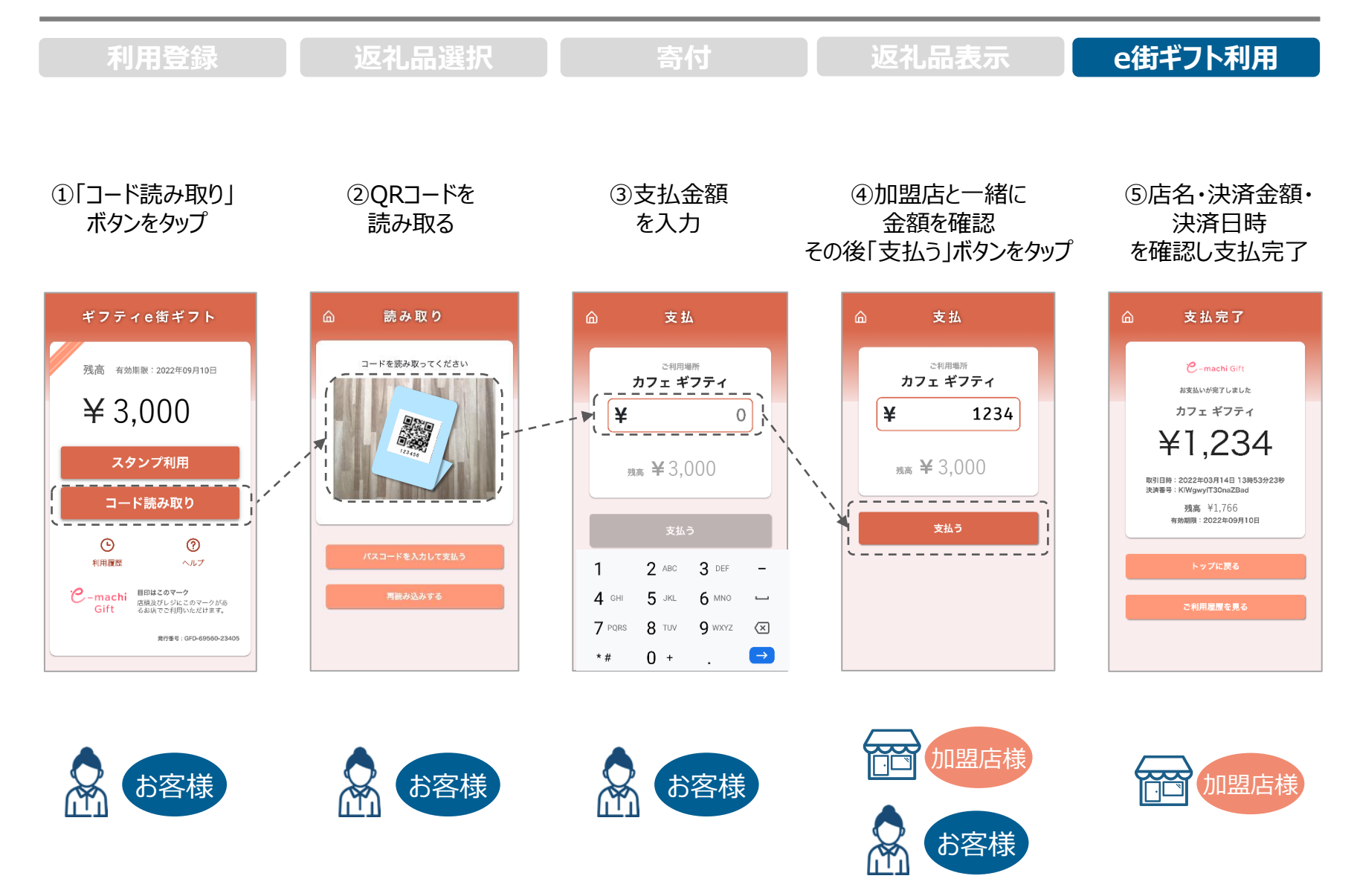

#### **ユーザーフロー概要 〜利用登録〜**

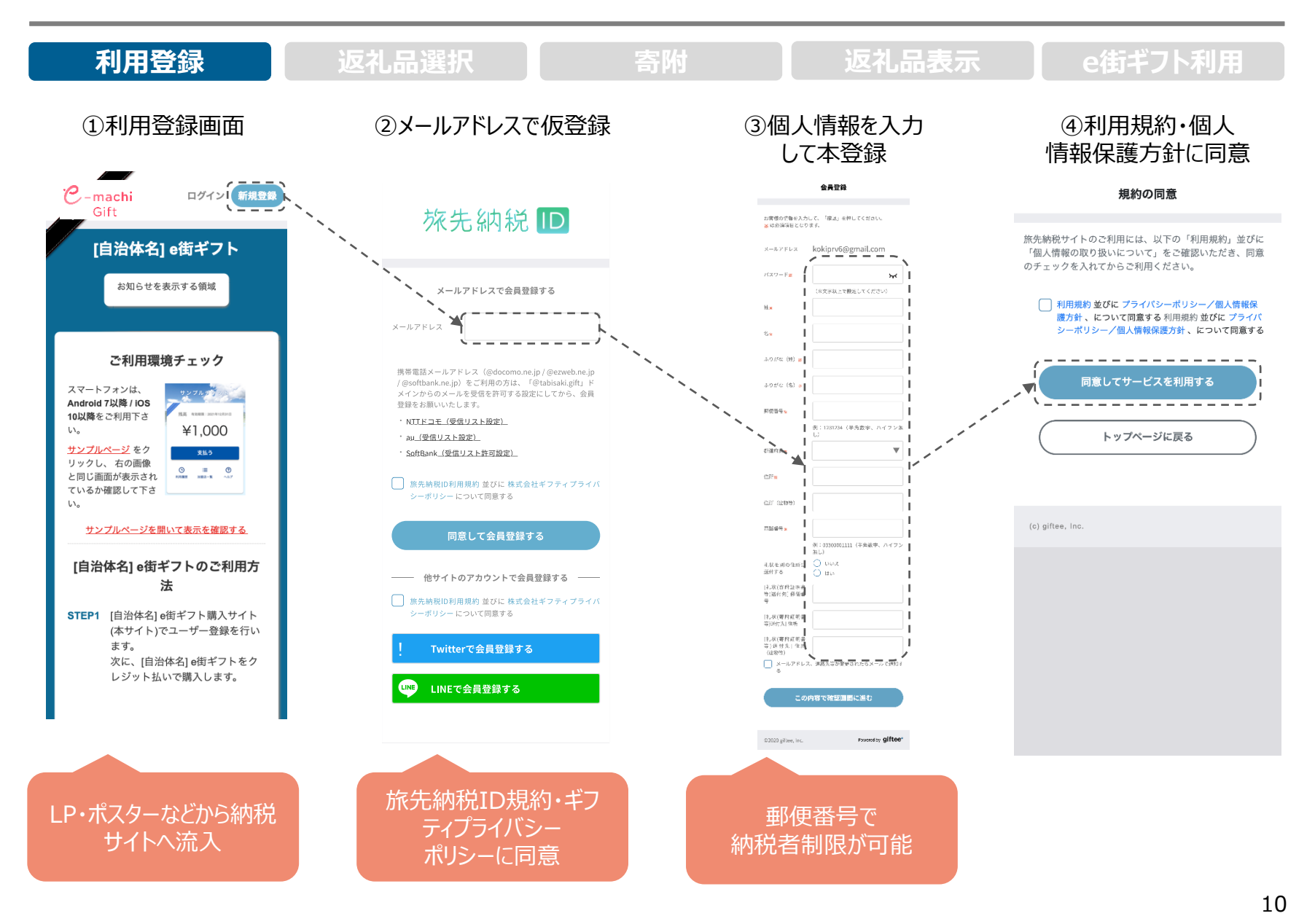

#### **ユーザーフロー概要 〜返礼品選択〜**

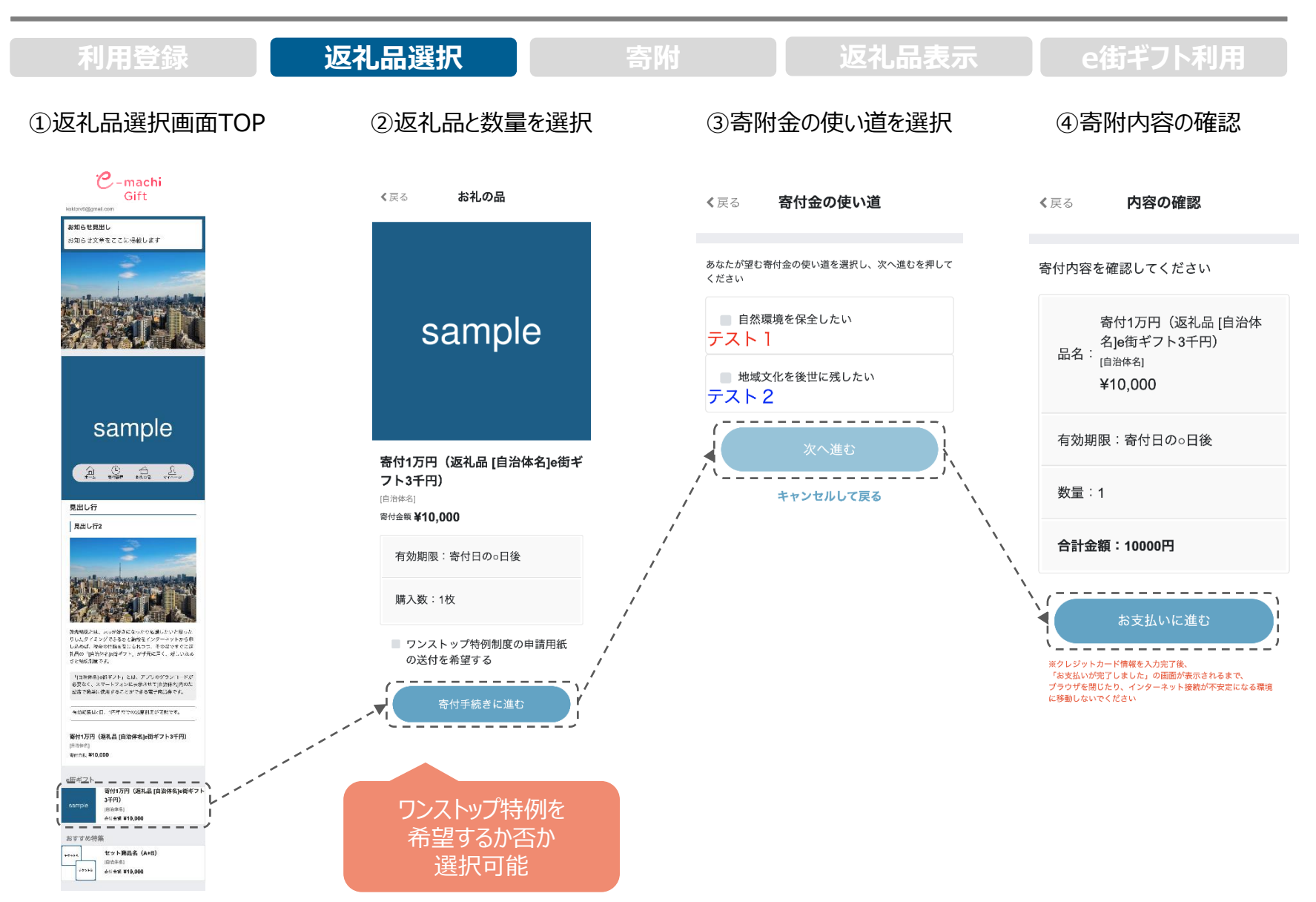

#### **ユーザーフロー概要 〜寄附・返礼品表示〜**

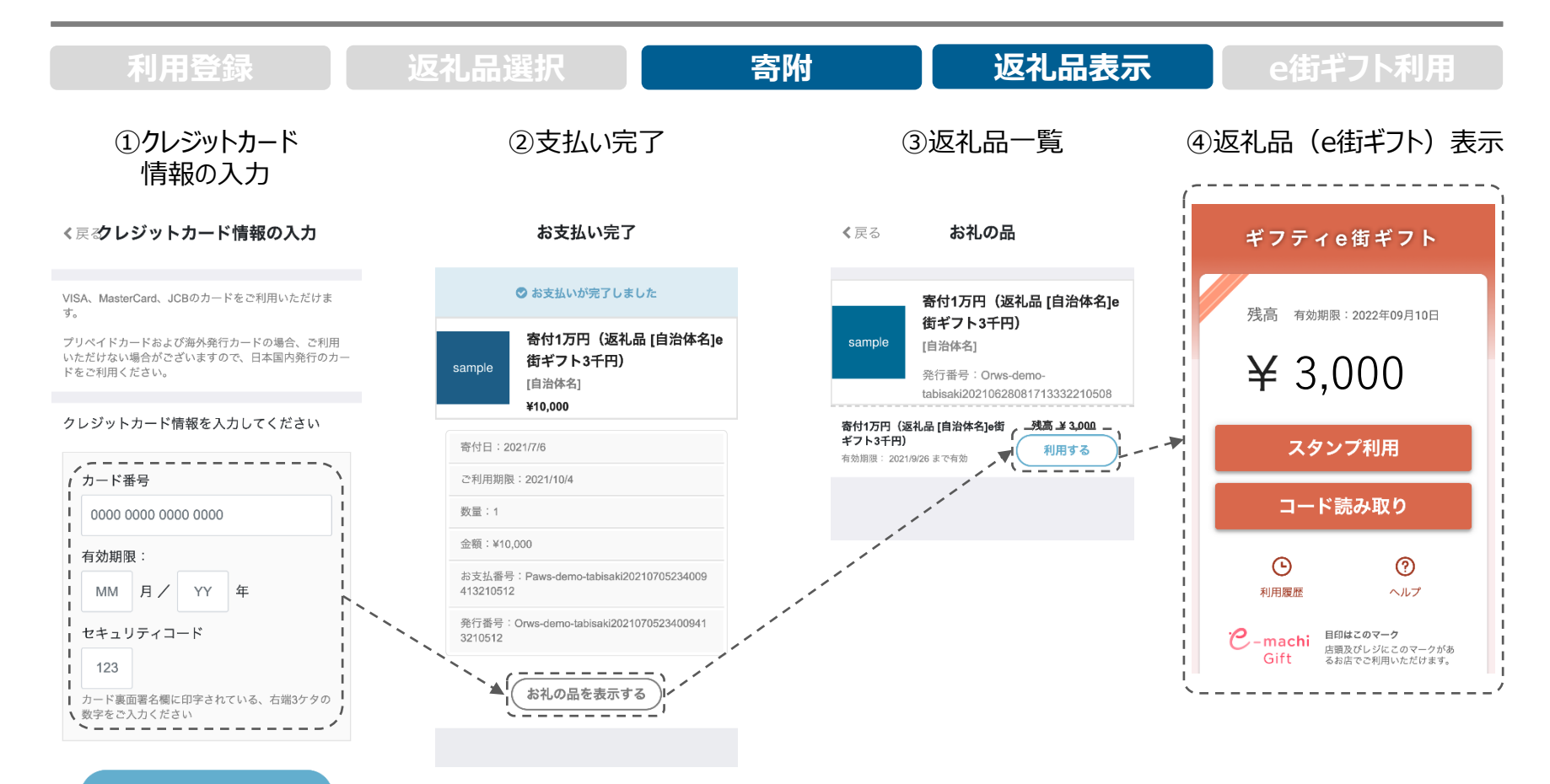

お支払いを確定する

# **加盟店様向け管理画面について**

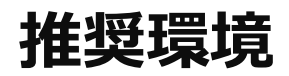

Safari/Chromeブラウザで管理画面URLにアクセスしてください。 ※Internet Explorerでは正常に動作しない場合があり、推奨環境外です。

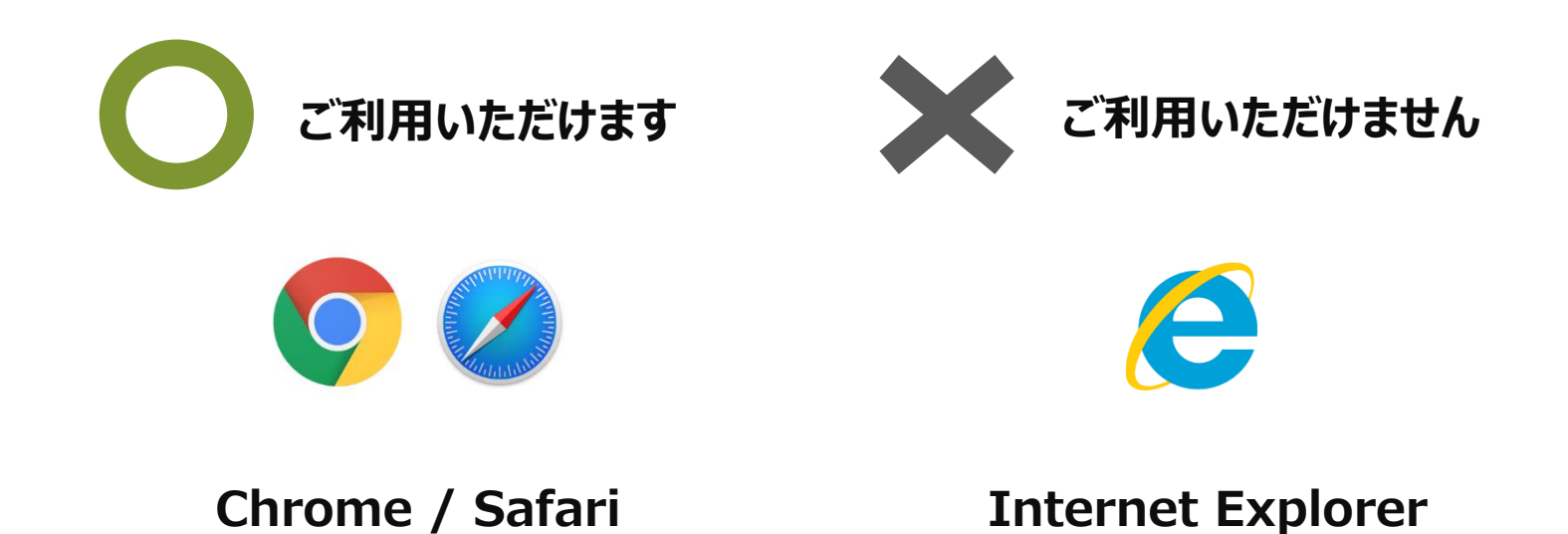

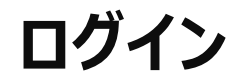

管理画面URLにアクセスいただき、ログインID、初期パスワードを入力してログインしてください。

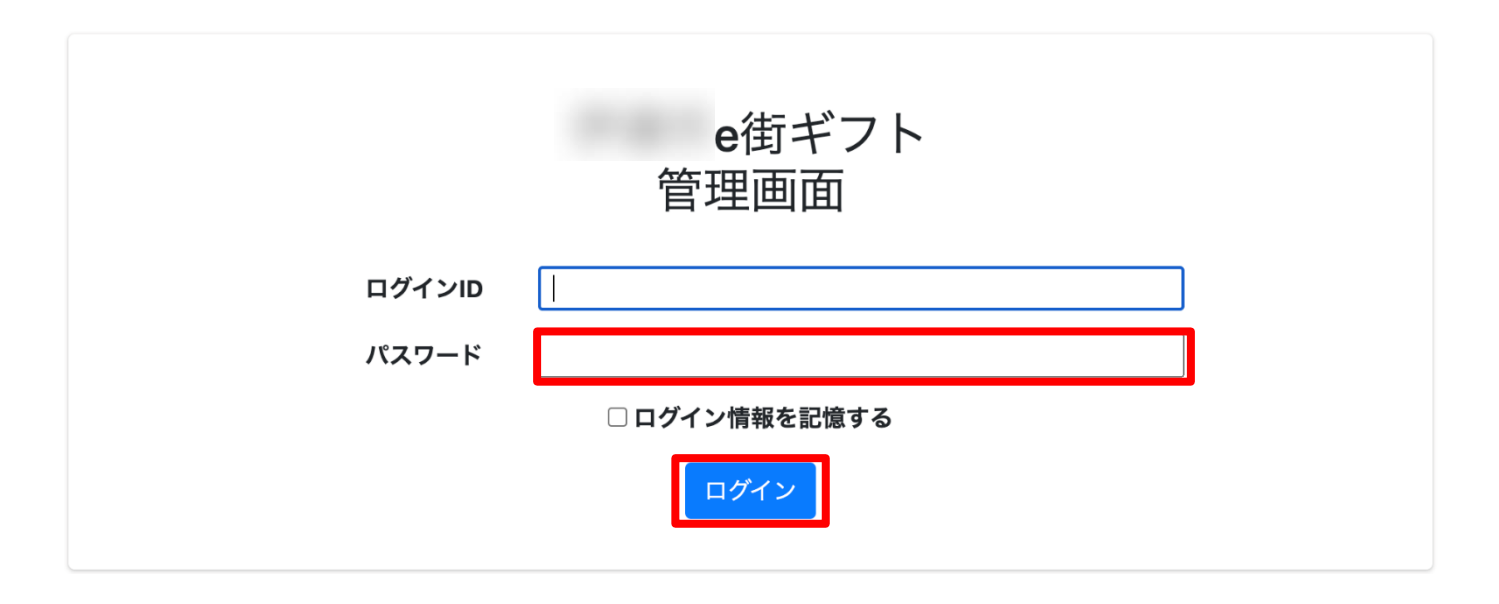

#### **管理画面URL、ログインID、初期パスワードは別途お知らせいたします。**

**※初期パスワードは初回ログイン後に必ず変更をお願いいたします。**

**パスワード変更 〜 1/2 〜**

画面右上の加盟店名をクリックするとメニューが表示されます。 メニュー内「パスワード変更」をクリックします。

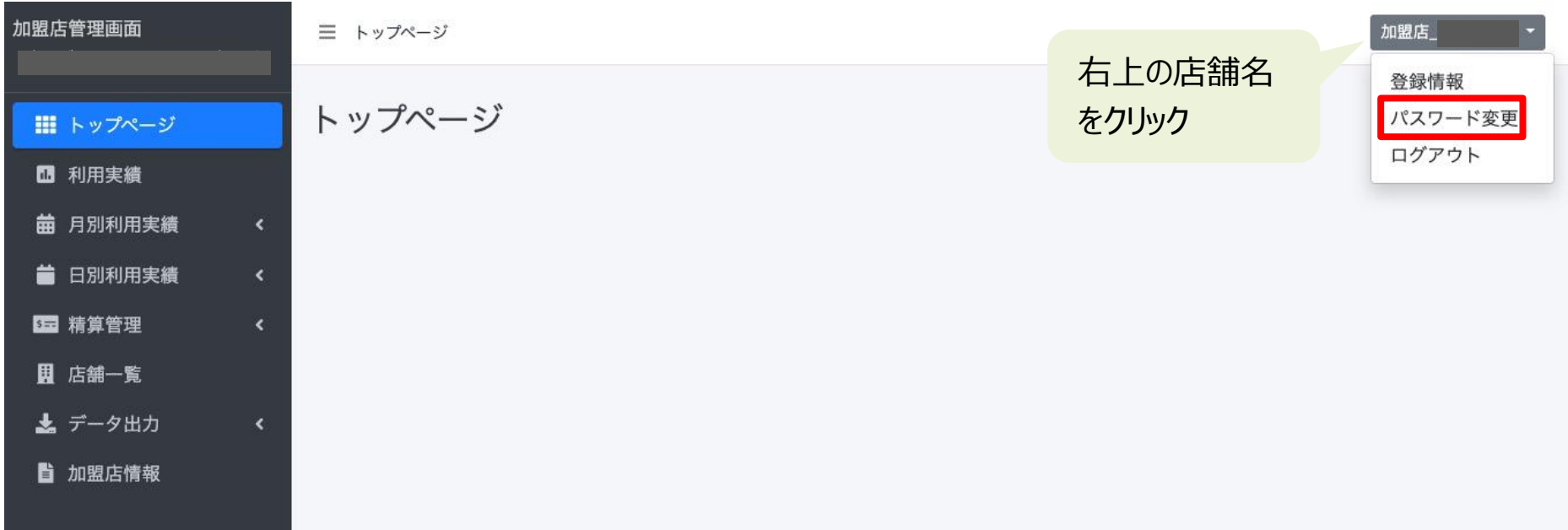

**パスワード変更 〜 2/2 〜**

変更するパスワードを2回入力してください。 ※パスワードは8文字以上で、数字、アルファベット大文字、小文字のすべてを含む必要があります

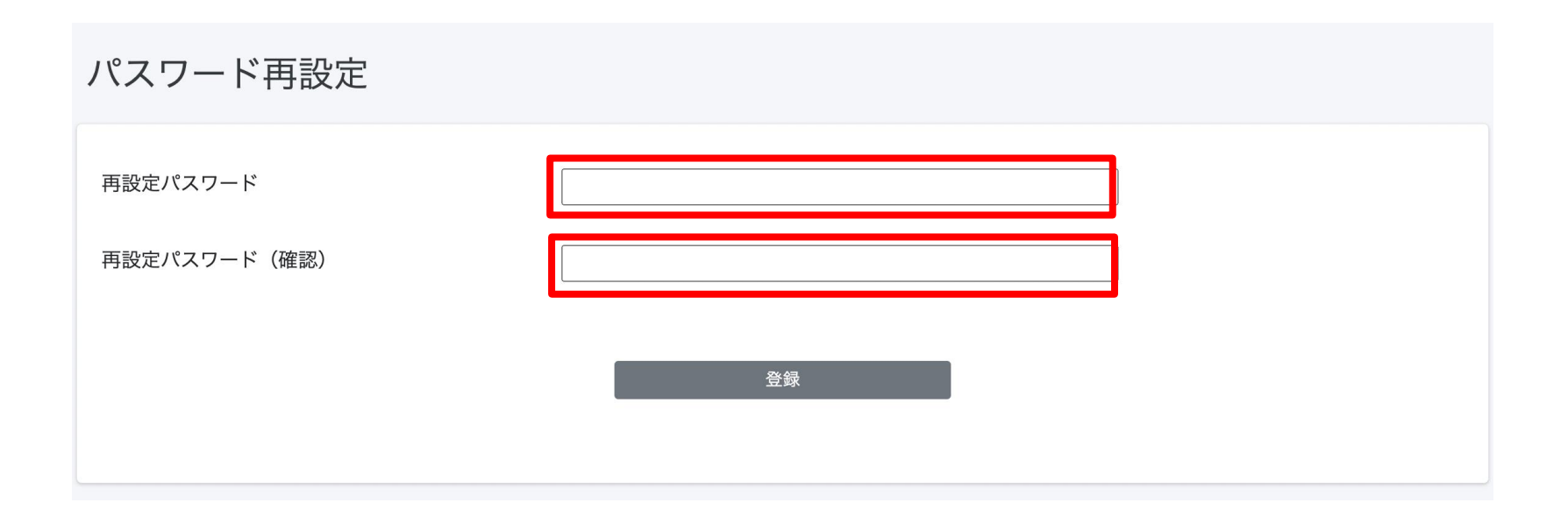

**利用実績確認 〜 1/3 〜**

利用(お支払い)単位での実績をご確認頂けます。

アクセスした当日の実績が表示されます。当日以外の実績は利用日を指定することで表示できます。 データは決済後に即時反映されます。

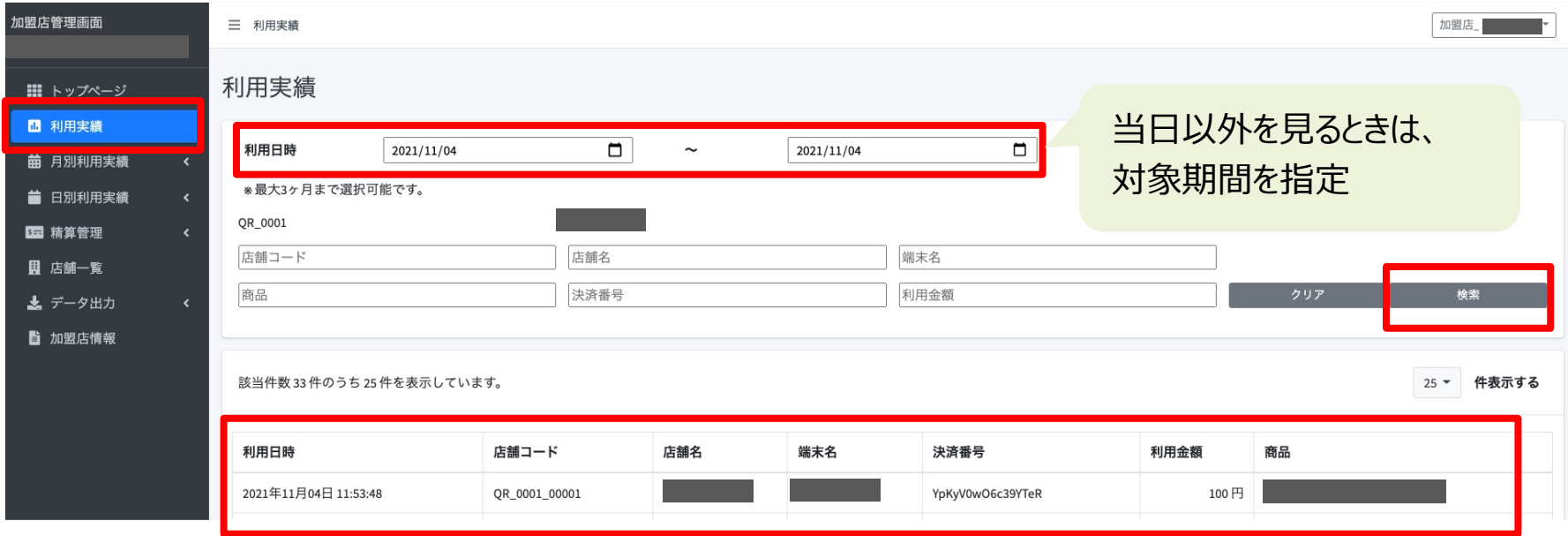

#### **利用実績確認 〜 2/3 〜**

「月別利用実績」をクリックすると、直近3か月の月ごとの利用件数と利用金額の集計された実績が表 示されます。月ごとの利用実績の集計を確認したい場合は、この画面を利用します。

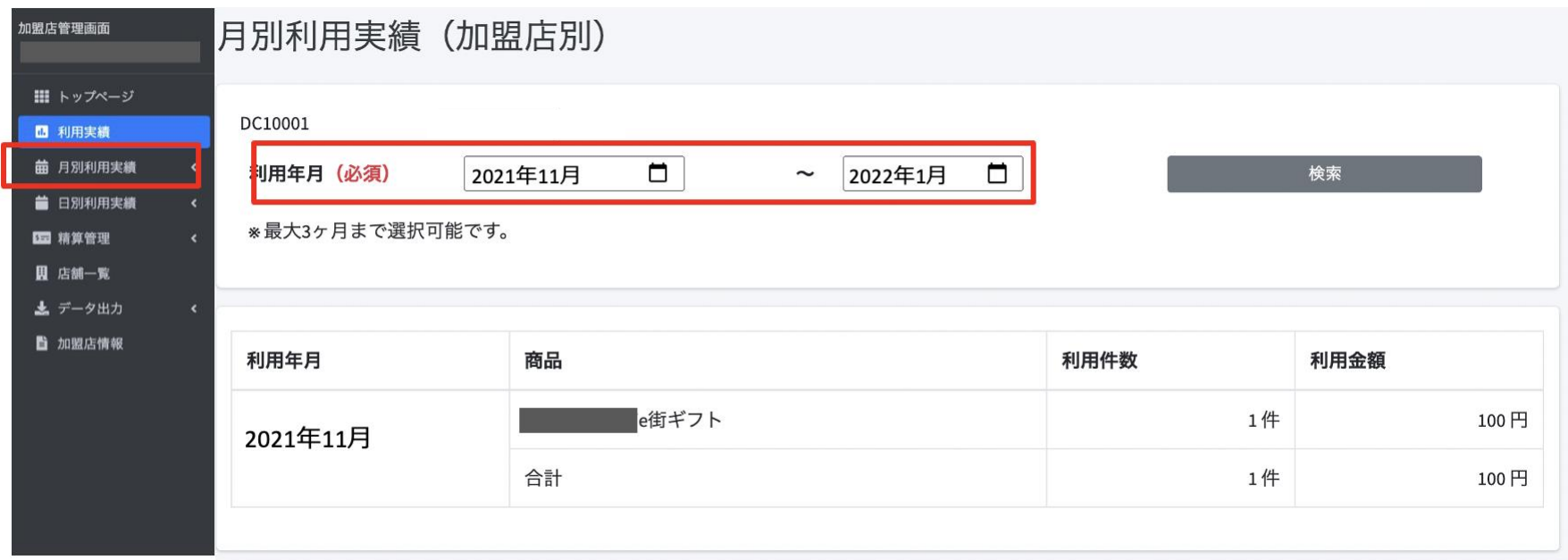

**利用実績確認 〜 3/3 〜**

「日別利用実績」をクリックするとアクセスした日の直近31日間の日ごとの利用実績が表示されます。 1日ごとの集計実績を確認したい場合はこの画面を利用します。

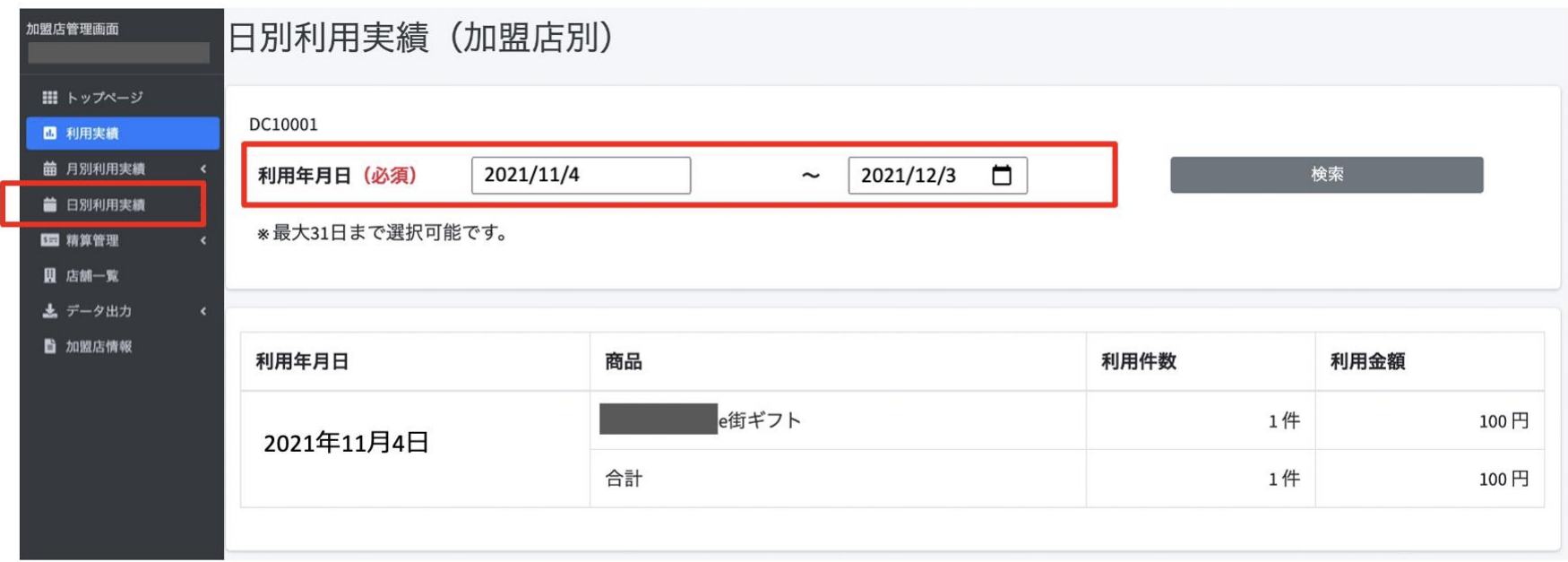

#### **支払金額確認**

精算管理 > 支払一覧から入金される金額を確認することができます。 金額内訳につきましては、利用実績ページにて対象期間で検索ください。

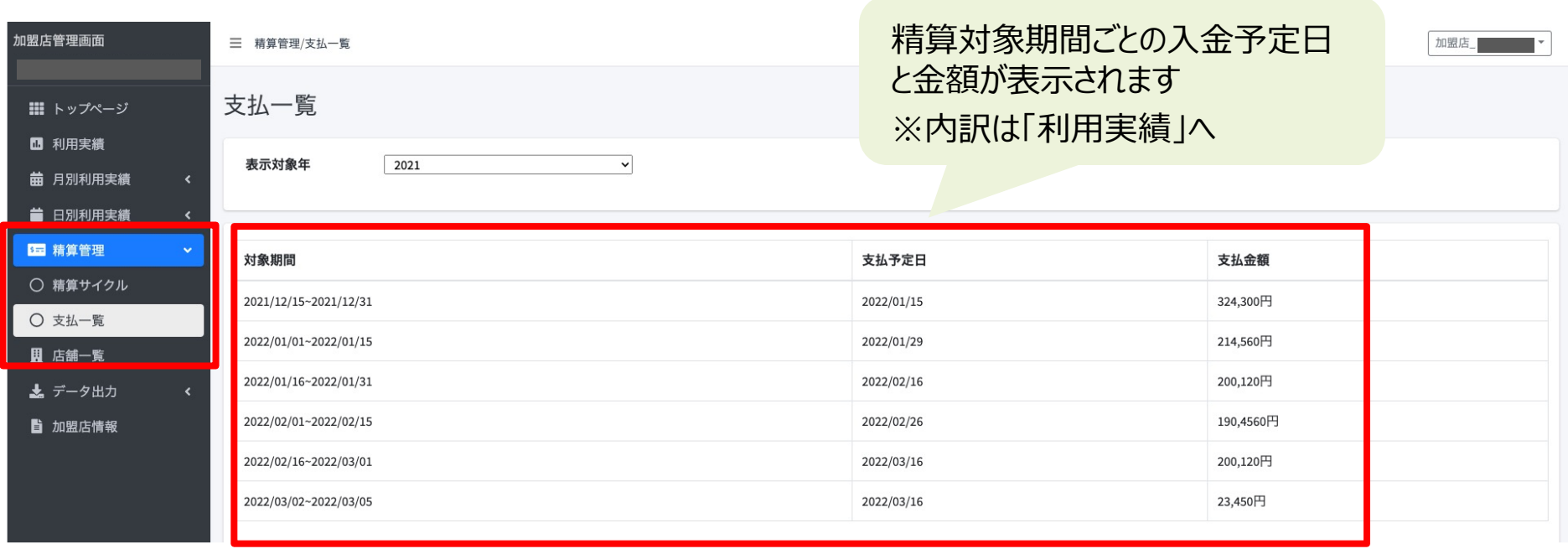

### **支払いの取り消し 〜 1/3 〜**

万が一お客様が支払いを誤ってしまった場合には、管理画面から支払いの取り消しが可能です(取 消可能なのは利用から24時間以内)。対象の利用実績を確認の上、取り消しを実施してください。

**利用実績画面**

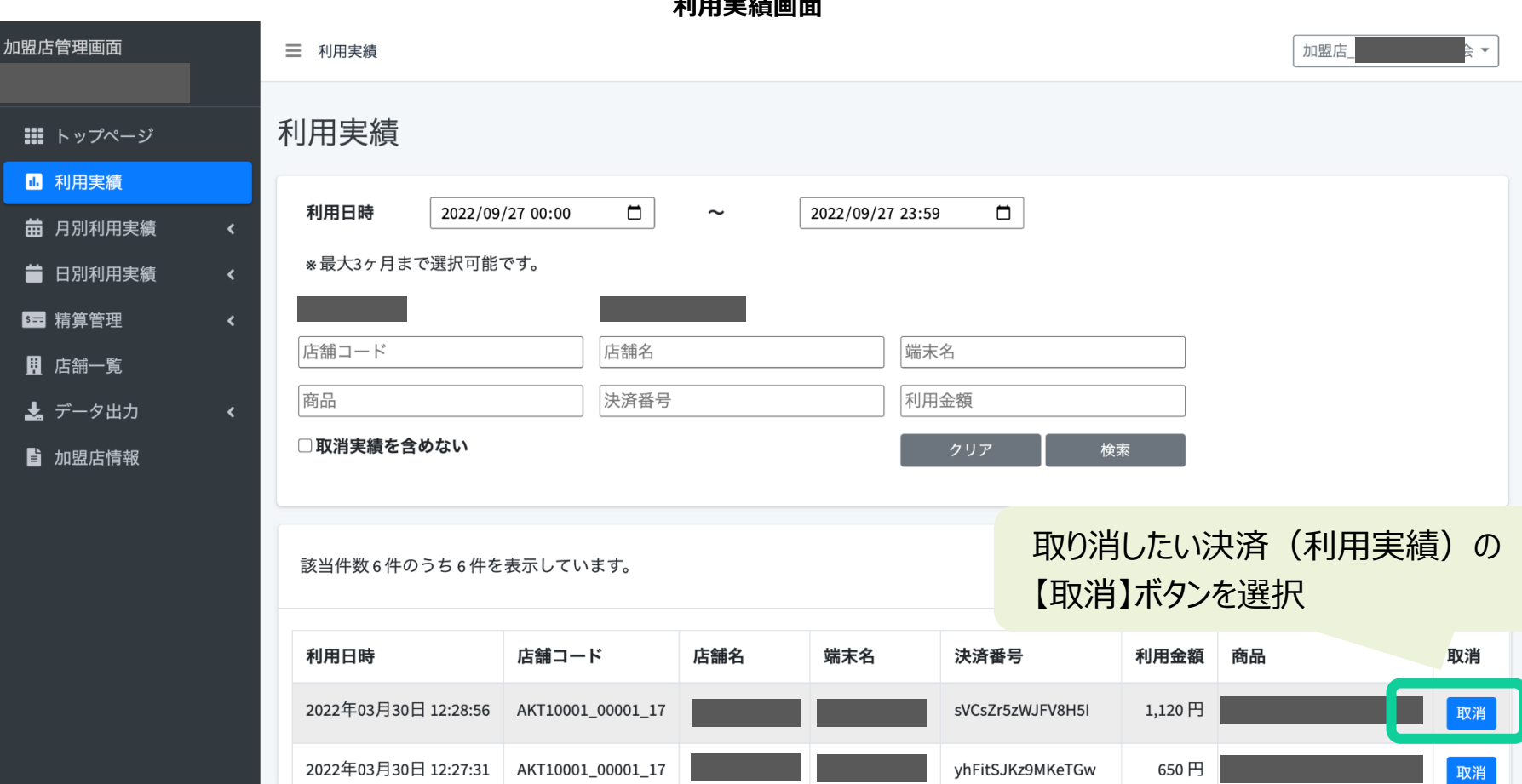

### **支払いの取り消し 〜 2/3 〜**

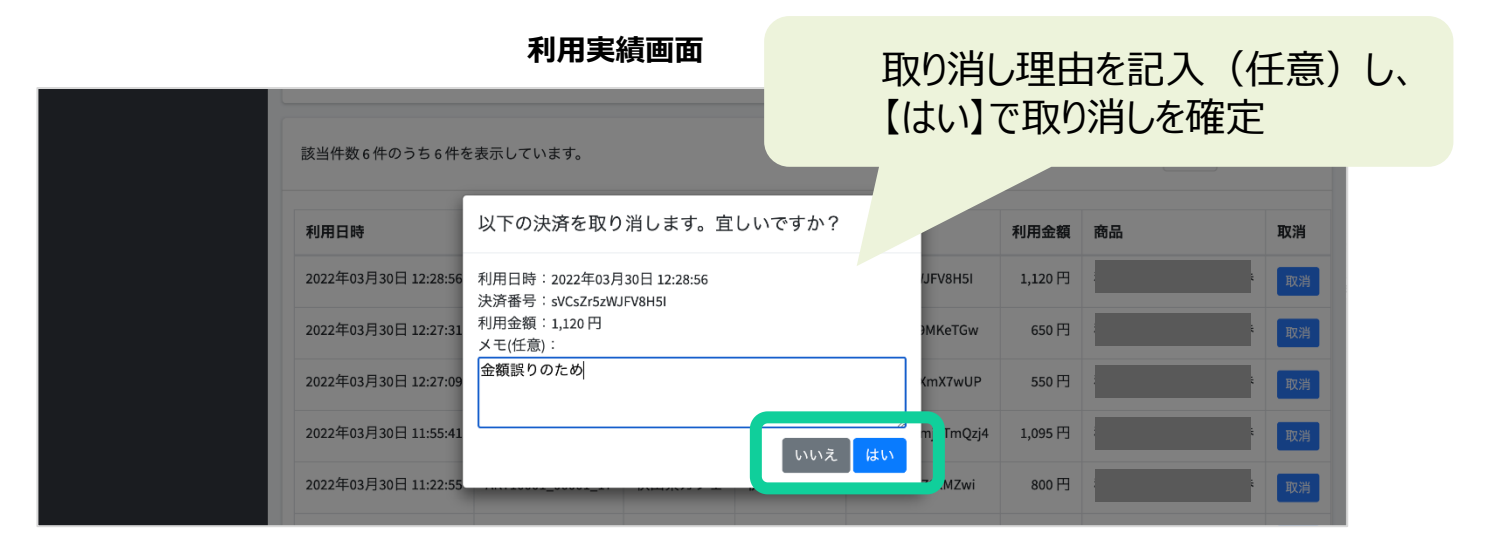

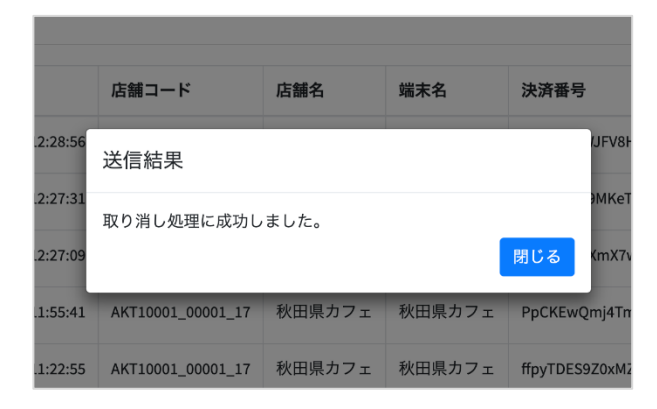

取り消し後は、再度正しい 内容でお客様にお支払いして いただく必要があります。

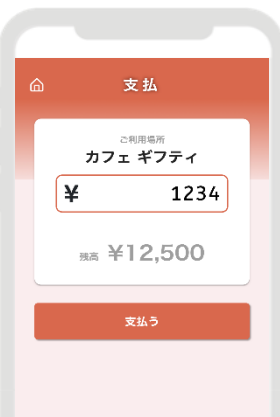

**支払いの取り消し 〜 3/3 〜**

取り消し完了後は、お客様の商品券の残高・利用履歴や、日別や月別の集計に取り消しが反映さ れます。また取消可能期間 (利用から24時間以内) 外は「取消」ボタンが表示されません。

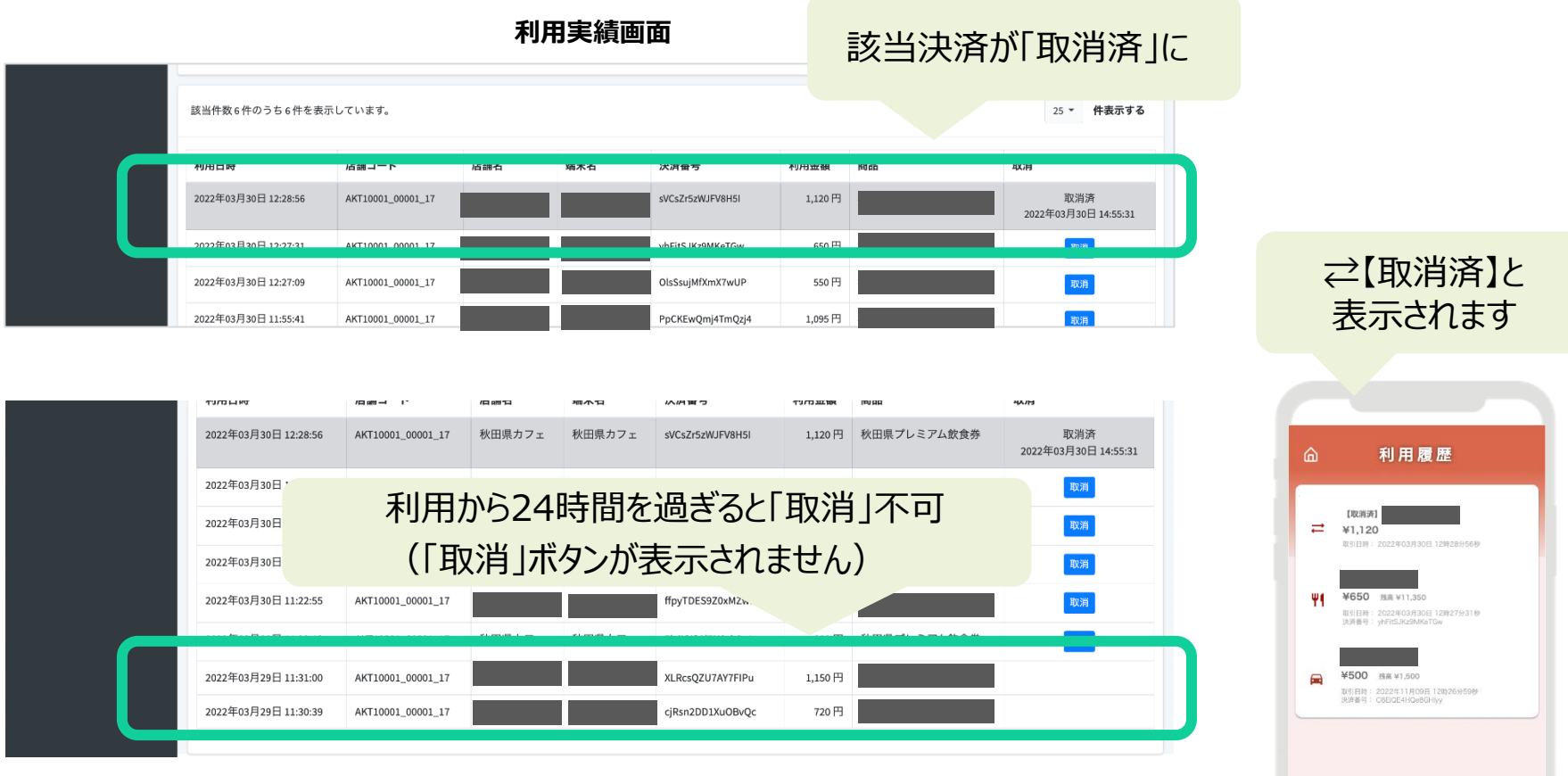

**利用履歴**

# **ログインパスワードを忘れた場合/その他**

パスワードを忘れてしまった場合など、管理画面へログインできなくなった場合は、 山ノ内町旅先納税事務局 (ながのふるさと納税事務局内)までメールでご連絡ください。 新しいパスワードを発行いたします。

## 【お問い合わせ先】

山ノ内町旅先納税事務局 (ながのふるさと納税事務局内)

- TEL: 026-219-6266 (受付時間10:00~12:00、13:00 ~ 17:00 ※土日祝、年末年始を除く)
- メールアドレス: nagano tabisaki @jtb.com

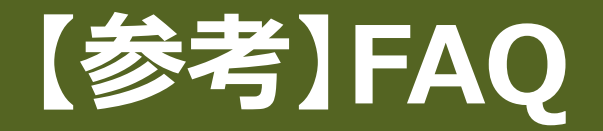

# **加盟店FAQ**

Q. 山ノ環(ヤマノギフト)の売上を確認することはできますか? 加盟店毎にログインできる管理画面のURL/ID/PWをお知らせしますので、そちらから確認いただけます。

Q. お客様のカメラが起動しません お店の二次元コード台紙に記載されているパスコードで決済してください。

Q.管理画面へ売上はいつ反映されますか? 山ノ環(ヤマノギフト)での決済後、即時反映されます。

Q.管理画面のパスワードを忘れました。

パスワードを忘れてしまった場合など、管理画面へログインできなくなった場合は、【お問い合わせ先】ページに記載の 山ノ内町旅先納税事務局 (ながのふるさと納税事務局内)までご連絡ください。

## **利用者FAQ: 1.旅先納税について**

Q:旅先納税って何ですか?

新しいふるさと納税の形です。 現地を訪れることなく返礼品がもらえる従来の郵送型のふるさと納税とは異なり、山ノ内 町の魅力に直接触れ、山ノ内町が好きになったり応援したいと思ったりしたタイミングでその場で寄附ができ、山ノ内町内 の加盟店にて1円単位で使える [山ノ環(ヤマノギフト) ] (電子ギフト)をもらえることが大きな特徴です。

Q:山ノ環(ヤマノギフト)はいつからいつまで使えますか?

寄附後から即時ご利用でき、利用期限は180日間です。期限をすぎると利用できません。

Q:山ノ環(ヤマノギフト)はどこで使えますか?

加盟店でご利用いただけます。加盟店は山ノ環(ヤマノギフト)利用店舗一覧 をご覧ください。

Q:旅先納税の金額に上限はありますか?

寄附回数に制限はありませんが、ふるさと納税の金額は寄附者様の年収や家族構成によって上限額がございます。 上限額につきましては、総務省のホームページやふるさと納税の各種ポータルサイトからご自身でご確認ください。

# **利用者FAQ:2.利用できるスマートフォンについて**

Q:山ノ環(ヤマノギフト)はどのスマートフォンで利用できますか?

以下のスマートフォンでの利用を推奨しております。

【OS】

- iPhone:iOS 最新版
- Android: Android 最新版

【ブラウザ】

- iPhone:Safari 最新版
- Android:Chrome 最新版

※ 古いAndroidでは、Chromeとは別に、地球のアイコンをした「ブラウザ」アプリが入っている場合がありますが、ブラウザ はChromeを利用してください。

※タブレット、パソコン、フューチャーフォンではご利用いただけません。

### **利用者FAQ: 3.会員登録・ログインについて**

Q:会員登録のメールが届きません。

メールが届かない原因として、以下が考えられます。以下の点を一度ご確認いただけますよう、お願いいたします。

- 登録したメールアドレスが間違っている。
- 迷惑メールフォルダに入っている。
- 携帯電話会社が提供しているキャリアメールが、「@tabisaki.gift」ドメインからのメールを受信できるように設定されて いない。

Q:パスワードを忘れました。

パスワードの再発行ができます。

ログイン画面のボタンの下にある「パスワードを忘れた」リンクを押して、登録されているメールアドレスを入力すると、パス ワード再設定を行うメールが届きますので、メールの案内に沿ってパスワードを再設定してください。

Q:メールアドレスやパスワードは変更できますか?

どちらも変更できます。

ホーム画面下部の「マイページ」→「メールアドレス変更」もしくは「パスワード変更」にて新しいメールアドレスをご入力くださ い。入力いただいたメールアドレス宛にメールアドレス変更もしくはパスワード変更の確認メールが届きますので、メールの案 内に沿ってご変更ください。

### **利用者FAQ: 4.納税(寄附)について**

Q:返礼品として受け取った山ノ環(ヤマノギフト)はどこで確認することができますか? 旅先納税サイトにアクセスいただき、ログイン後、画面下部の「お礼の品」ボタンを押すと表示されます。

Q:納税した内容を確認したい。

画面下部の「寄附履歴」ボタンを押すと、寄附した日時、金額等、寄附に関する情報が表示されます。 寄附できなかった(エラーになった)場合は、寄附履歴には表示されません。

Q:納税(寄附)の支払い手段は?

クレジットカード決済でのみ可能です。(VISA、Mastercard、JCB、American Express、Diners Club) また、支払い時に本人認証番号(3Dセキュア)も必要となります。

<u>Q : 納税(寄附)を2回しました。2枚の山ノ環(ヤマノギフト)を1枚に合算できますか?</u> 寄附回数に応じて、それぞれ別の電子商品券としてお受け取りいただきますので合算はできませんが、一度の決済で2 枚以上の電子商品券を利用することは可能です。

Q:納税(寄附)した本人以外でも利用できますか?

第三者に譲渡(交換・転売を含む)もしくは貸与すること、第三者から譲り受けること、また質入れ等の担保に供すること はできません。

Q:転売はできますか?

換金・払い戻し・譲渡・返品はできません。加盟店でご利用ください。

# **利用者FAQ: 5.山ノ環(ヤマノギフト)の利用について**

- Q:スマートフォンで2次元コード読み取り画面が起動できません。
- まずは、以下の対応をお願いいたします。
- ①以下の動作環境であることをご確認ください。
- 【OS】
- ・iPhone:iOS 最新版
- Android: Android 最新版
- 【ブラウザ】
- ・iPhone:Safari最新版
- ・Android:Chrome 最新版
- LINE等のアプリからの遷移(商品券のリンクを押下)では、カメラが起動しない場合がございます。ブラウザから直接商 品券を開くようお願いいたします。
- ②読み取り画面を起動した際に、ブラウザ上でカメラへのアクセス許可を求めるポップアップが表示されるので、「許可」を 押下してください。
- ※①②を確認しても、読み取り画面が起動できない場合は、パスコードでの決済ができますので、取扱店スタッフの方に お問い合わせください。

# **利用者FAQ: 5.山ノ環(ヤマノギフト)の利用について**

Q:スマートフォンで2次元コード読み取り画面を起動させましたが、2次元コードが反応しません。

考えられる原因としましては以下のとおりです。

①非対応スマートフォンを利用されている

2017年2月以前に発売されたらくらくホン全機種ではご利用いただけないことが確認できております。(2020年10月1 日現在) また海外のスマートフォンは動作保証対象外とさせていただいております。

②非推奨環境でスマートフォンをご利用されている

以下の環境以外でご利用いただく場合は正常にご利用いただけない可能性があります。

【OS】

- ・iPhone:iOS 最新版
- Android: Android 最新版

【ブラウザ】

・iPhone:Safari最新版

・Android:Chrome 最新版

※①②を確認しても、2次元コードが反応しない場合は、パスコードでの決済ができますので、取扱店スタッフの方にお問 い合わせください。

# **利用者FAQ: 5.山ノ環(ヤマノギフト)の利用について**

Q:他の割引券やクーポン、食事券などの特典との重複利用はできますか? 重複利用につきましては特に制限を設けていませんが、各加盟店の判断で条件を設定している場合があります。 詳細は各加盟店にお問い合わせください。

Q:お釣りはでますか?

1円単位でご利用いただけますのでお釣りはでません。残高は引き続きご利用いただけます。

Q:残高が商品金額に満たない場合はどうなりますか? 全額を使い切り、差額を現金等の決済手段と併用して支払ってください。

Q:決済金額を間違えてしまったのですがどうすればよいですか? 24時間以内であれば対応可能ですので、各加盟店にお問い合わせください。

Q:利用していたスマートフォンを買い替えました/紛失し(盗難され)ました。

新しいスマートフォンから本サイトにアクセスしログインすれば、引き続き山ノ環(ヤマノギフト)をご利用いただけます。 ただし、紛失した(盗難にあった)スマートフォンから第三者が未利用の電子商品券を利用する可能性はございます。 スマートフォンの盗難・紛失などにより電子商品券が失われた場合、一切の責任を負いかねます。 また、いかなる場合であっても電子商品券は再発行することはできません。